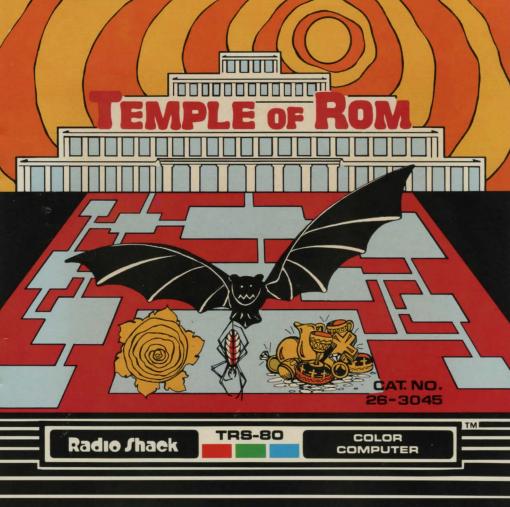

#### LIMITED WARRANTY

RADIO SHACK Software is licensed on an "AS IS" basis, without warranty. The original CUSTOMER'S exclusive remedy, in the event of a Software manufacturing defect, is its repair or replacement within thirty (30) calendar days of the date of the Radio Shack sales document received upon license of the Software. The defective Software shall be returned to a Radio Shack Computer Center, a Radio Shack retail store, participating Radio Shack franchisee or Radio Shack dealer along with the sales document. EXCEPT AS PROVIDED HEREIN, RADIO SHACK MAKES NO EXPRESS WARRANTIES, AND ANY IMPLIED WARRANTY OF MERCHANTABILITY OR FITNESS FOR A PARTICULAR PURPOSE IS LIMITED IN ITS DURATION TO THE DURATION OF THE WRITTEN LIMITED WARRANTIES SET FORTH HEREIN.

Some states do not allow limitations on how long an implied warranty lasts, so the above limitation(s) may not apply to CUSTOMER

RADIO SHACK SHALL HAVE NO LIABILITY OR RESPONSIBILITY TO CUSTOMER OR ANY OTHER PERSON OR ENTITY WITH RESPECT TO ANY LIABILITY. LOSS OR DAMAGE CAUSED OR ALLEGED TO BE CAUSED DIRECTLY OR INDIRECTLY BY "SOFTWARE" LICENSED OR FURNISHED BY RADIO SHACK, INCLUDING, BUT NOT LIMITED TO, ANY INTERRUPTION OF SERVICE. LOSS OF BUSINESS OR ANTICIPATORY PROFITS OR INDIRECT. SPECIAL, OR CONSEQUENTIAL DAMAGES

Some states do not allow the limitation or exclusion of incidental or consequential damages, so the above limitation(s) or exclusion(s) may not apply to CUSTOMER.

#### RADIO SHACK SOFTWARE LICENSE

RADIO SHACK grants to CUSTOMER a non-exclusive, paid-up license to use the RADIO SHACK Software on one computer, subject to the following provisions:

- A. Except as otherwise provided in this Software License, applicable copyright laws shall apply to the Software.
- B. Title to the medium on which the Software is recorded (cassette and/or diskette) or stored (ROM) is transferred to CUSTOMER, but not title to the Software.
- C. CUSTOMER shall not use, make, manufacture, or reproduce copies of Software except for use on one computer and as is specifically provided in this Software License. Customer is expressly prohibited from disassembling the Software.
- D. CUSTOMER is permitted to make additional copies of the Software only for backup or archival purposes or if additional copies are required in the operation of one computer with the Software, but only to the extent the Software allows a backup copy to be made.
- E. All copyright notices shall be retained on all copies of the Software.

The warranties granted herein give the **original** CUSTOMER specific legal rights, and the **original** CUSTOMER may have other rights which vary from state to state.

# **Temple of Rom**

Cat. No. 26-3045

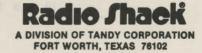

Temple of Rom Program:
© 1984 Rick Adams
Licensed to Tandy Corporation
All Rights Reserved.

All portions of this software are copyrighted and are the proprietary and trade secret information of Tandy Corporation and/or its licensor. Use, reproduction or publication of any portion of this material without the prior written authorization by Tandy Corporation is strictly prohibited.

Temple of Rom Manual:
© 1984 Tandy Corporation
All Rights Reserved.

Reproduction or use, without express written permission from Tandy Corporation, of any portion of this manual is prohibited. While reasonable efforts have been taken in the preparation of this manual to assure its accuracy, Tandy Corporation assumes no liability resulting from any errors or omissions in this manual, or from the use of the information contained herein.

10 9 8 7 6 5 4 3 2 1

### Introduction

You are an archeologist for the Galactic Council of Free Worlds sent on a mission to discover the mysteries of the Temple of Rom, located on the desert planet Roloc. You are searching for artifacts of a prehistoric society that vanished over two million years ago, leaving legends of great wealth and magical arts. A legendary curse claiming to protect the sacred temples and the valuable historic artifacts that they contain has also survived.

Your mission, should you decide to accept, is to recover the treasures from the Temple of Rom. The charter for your mission states that your purpose is "to enrich the present by expanding our knowledge of the experiences and achievements of this past civilization." A noble task indeed, but the risks are enormous.

Yours is the third mission of its kind. We lost contact with the last two missions after they landed on the surface of Roloc. Since that time, modern technology has advanced our study of the temple's interior. Electronic scans reveal a maze-like structure with signs of activity. A scroll is enclosed to further assist you. Good luck!

## **System Requirements**

To use this program, you need:

- A Radio Shack® Color Computer with at least 16K RAM
- A Standard Television (color recommended)
- At least one Joystick (two is optional)

### **Loading Instructions**

- Before inserting or removing a Program Pak™ ROM cartridge, make sure your computer is off. Failure to do so could result in damage to the Program Pak.
- Connect the Color Computer to the television set, and move the antenna switchbox control to Computer (or Game). See your <u>Radio Shack Color Computer Operation Manual</u> for further details regarding connections.
- Plug the joysticks into the joystick ports on the back of the computer. If you are going to use only one joystick, plug it into the LEFT joystick jack.

- 4. Insert the Temple of Rom Program Pak, label side up, into the slot on the right side of the computer. Press firmly until it engages securely, but do not force it.
- 5. Turn on the television, and tune it to Channel 3 or 4 (whichever is least active in your area).
- 6. Turn on the Color Computer. The animated title screen appears.

# Starting Play

If the maze walls are red, press the reset button until they are blue. You may play alone or challenge another player. Two joysticks are required for two players.

To play alone, move the joystick left, then press the fire button twice to start the game. For two players, move left joystick to the right, and press the fire button twice. The first player begins.

## Scroll

The object is to obtain as much treasure as possible. Move the joystick to explore the rooms and corridors in search of treasure.

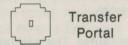

Touching a transfer portal moves you to another part of the maze. Use of a transfer portal temporarily disables all portals throughout the temple. The portals are re-enabled when the white dot reappears.

To defend yourself against the patrolling bats, spiders, and fireballs, move the joystick to zero in on the target, and press the fire button to shoot. Shoot them before they bite or engulf you with flames. If you meet with tragedy, the game continues with your next attempt or with the next player's turn. You die after three unsuccessful attempts.

Touch the treasures to obtain them and their point value. Treasures shatter when hit by laser fire (for zero points). Certain objects give you special abilities for a period of time. For example, obtaining the crystal ball renders you invisible to all foes. (Your visibility returns when you stop flashing.) The golden crown increases the potency of your laser fire.

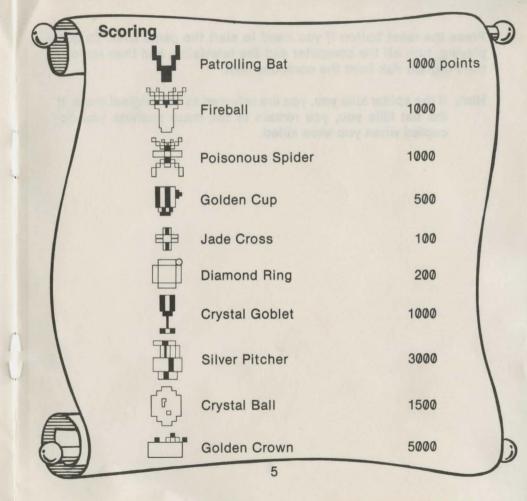

Press the reset button if you need to start the game over. To quit playing, turn off the computer and the television, and then remove the Program Pak from the computer slot.

**Hint:** If the spider kills you, you are returned to the original maze. If the bat kills you, you remain in the maze position you occupied when you were killed.

#### RADIO SHACK, A DIVISION OF TANDY CORPORATION

U.S.A.: FORT WORTH, TEXAS 76102 CANADA: BARRIE, ONTARIO L4M 4W5

#### **TANDY CORPORATION**

91 KURRAJONG ROAD MOUNT DRUITT, N.S.W. 2770 BELGIUM

PARC INDUSTRIEL DE NANINNE 5140 NANINNE U. K.

BILSTON ROAD WEDNESBURY WEST MIDLANDS WS10 7JN